provided by idUS. Depósito de Investigación Universidad de Sevilla

*ISSN: 1133-8482 Nº 41 Julio 2012 - pp. 109-116 Píxel-Bit. Revista de Medios y Educación* 

# **PVLEARNING: HERRAMIENTA WEB PARA LA ENSEÑANZA DE LA ENERGÍA SOLAR FOTOVOLTAICA**

## **PVLEARNING: WEB TOOL FOR THE TEACHING OF PHOTOVOLTAIC SOLAR ENERGY**

Dr. Rafael Peña Capilla<sup>1</sup> rafael.pena@uah.es M. Carmen Cruz Gallo<sup>1</sup> carmen.cruzgallo@gmail.com Pedro P. Marín Rodrigo<sup>1</sup> pedro.marin.rodrigo@gmail.com Dr. Pablo Díaz Villar<sup>1</sup> pablo.diaz@uah.es Dra. Beatriz Amante García<sup>2</sup> beatriz.amante@upc.edu

*(1) Universidad de Alcalá. Escuela Politécnica Superior. Departamento de Teoría de la Señal y Comunicaciones, 28871, Alcalá de Henares, Madrid (España) (2) Universidad Politécnica de Cataluña. Escuela Técnica Superior de Ingenierías Industrial y Aeronáutica de Terrassa. Departamento de Proyectos de Ingeniería, c/ Colom, 11, 08222 Terrassa, Barcelona (España)*

*En este trabajo, se describe la web www.pvlearning.com, desarrollada en la Universidad de Alcalá para la enseñanza de la energía solar fotovoltaica. PVLEARNING asiste al alumno en la realización de tareas como la evaluación de la radiación solar disponible, la selección de los componentes del sistema, la configuración de éstos y la estimación del rendimiento global y la energía total producida. Frente a otros programas de simulación, la plataforma presenta la novedad de estar enfocada al aprendizaje de la ingeniería de proyectos, sin por ello perder todo el rigor y la funcionalidad necesarios en este tipo de simuladores.*

*Palabras clave: E-learning, Energía Solar, Herramienta Web.*

*This work describes the web www.pvlearning.com, which has been developed at the Universidad de Alcalá for photovoltaic solar energy teaching. PVLEARNING assists the student in tasks such as the evaluation of the solar radiation, the selection of the system components, the configuration of the solar generator and the estimation of the performance ratio, the final yield and the total energy production. In contrast to other simulation programs, the platform has the novelty of being focused on the learning of project engineering, without losing the accuracy and functionality which is required in this kind of simulator. Keywords: E-learning, Solar Engineering, Web Tool.*

©2012 Píxel-Bit.

#### **1. Introducción**.

Las herramientas software son comúnmente empleadas como apoyo al desarrollo de proyectos de ingeniería en muy diferentes campos. En particular, en el área de la energía solar fotovoltaica, tecnología en fuerte expansión en todo el mundo a lo largo de los últimos años.

Así, existen programas comerciales que permiten dimensionar las instalaciones solares y evaluar su rendimiento. Algunos de los ejemplos más representativos son PVGIS, PVSYS o Censol (Dunlop & Wald, 2006).

Dichos programas suelen estar enfocados a la fase de diseño de la instalación, en la que ya se conocen con cierto detalle las características básicas de ésta: emplazamiento de los componentes (paneles e inversores, fundamentalmente), características constructivas de dicho emplazamiento, trazado aproximado del cableado de la instalación, etc. Además, las mencionadas herramientas están concebidas para ser utilizadas por proyectistas ya formados, con los conocimientos teórico-prácticos adquiridos y con cierta experiencia en el sector.

Como consecuencia de las características anteriormente citadas, los programas de diseño de instalaciones solares suelen ser poco eficientes a la hora de realizar tareas propias de la fase de anteproyecto. En dicha fase, es fundamental obtener un dimensionado aproximado de la instalación en poco tiempo y con suficiente precisión. Todo ello, tomando como base el conocimiento limitado de algunos parámetros de diseño, ya citados anteriormente. Y teniendo en cuenta que, en muchas ocasiones, estas tareas son llevadas a cabos por ingenieros en formación.

Por todo ello, el presente trabajo presenta

una nueva plataforma Web, www.pvlearning.com, desarrollada como alternativa a las herramientas ya citadas. PVLEARNING está enfocada al aprendizaje de la ingeniería de proyectos solares fotovoltaicos y permite dimensionar instalaciones con todo el rigor necesario en la fase de proyecto.

En particular, la herramienta asiste al ingeniero en la realización de diversas tareas de diseño de sistemas fotovoltaicos con conexión a red, entre las que cabe destacar las siguientes:

· Evaluación de la radiación solar disponible en el emplazamiento seleccionado.

· Selección de los módulos fotovoltaicos y del inversor o inversores.

· Configuración del campo solar (filas de módulos en serie y/paralelo) y del inversor.

· Cálculo del rendimiento de la instalación: estimación del rendimiento global (o performance ratio), de la productividad anual (en horas equivalentes de funcionamiento), energía total producida, etc.

La Web está accesible mediante contraseña a través de www.pvlearning.com. En este momento, se está empleando como complemento a la docencia en asignaturas de grado y postgrado del Área de Ingeniería Industrial de la Universidad de Alcalá.

#### **2. Método**

El proyecto PVLEARNING se ha desarrollado en sucesivas fases, las cuales se describen a continuación.

### **2.1 Elaboración de un modelo teórico para la producción energética de instalaciones fotovoltaicas con conexión a red.**

Se ha realizado una búsqueda bibliográfica

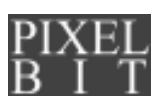

para determinar qué modelos teóricos se han utilizado hasta la fecha como base de los actuales programas de simulación. En particular, se han seleccionado los descritos en (Schmid, 1992; Lorenzo, 2002; Lorenzo, 2006; Caamaño & Egido, s.f.; Alonso & Chenlo, s.f.).

Con esta base, se ha desarrollado un nuevo modelo con las características ya descritas: enfocado al aprendizaje de la ingeniería de proyectos pero manteniendo toda la funcionalidad y precisión en su utilización en la fase de diseño de proyecto.

Así, el modelo de cálculo empleado toma como base fundamentos teóricos que cumplen un compromiso entre sencillez y rigurosidad. Por ello, emplea pocos parámetros que, además, son de fácil obtención e interpretación.

PVLEARNING calcula la energía generada por un sistema fotovoltaico mediante la siguiente expresión:

$$
E_{AC} = P \cdot G_{aef} \cdot FP
$$

Siendo:

P la potencia de pico del generador fotovoltaico,

 $G_{\text{ref}}$  el valor de la irradiación anual efectiva en el plano de los módulos (en horas de sol de pico)

FP un factor que engloba las pérdidas del sistema. Para el cálculo de dicho factor, se han tenido en cuenta las siguientes pérdidas:

· Pérdidas debidas al rendimiento del inversor

· Pérdidas debidas a la presencia de suciedad en los módulos

- · Pérdidas debidas a la temperatura
- · Pérdidas por sombreado
- · Pérdidas espectrales y angulares

· Pérdidas por dispersión de parámetros

(mismatch)

· Pérdidas por efecto Joule en el cableado de corriente continua y corriente alterna

· Otras pérdidas, como la disminución del rendimiento de los componentes a baja irradiancia o la no disponibilidad de éstos en paradas por mantenimiento o por averías.

El detalle de las ecuaciones utilizadas para cada una de los factores de pérdidas queda fuera del alcance de este artículo.

### **2.2 Desarrollo del programa fuente para la simulación de sistemas fotovoltaicos. Verificación de los resultados.**

Tras obtener las expresiones analíticas del modelo, se ha realizado la herramienta software que constituye el núcleo de cálculo de PVLEARNING. Para ello, se ha utilizado Matlab, lenguaje de programación muy adecuado para este tipo de simulaciones.

El programa se ha probado exhaustivamente, realizando múltiples simulaciones de sistemas fotovoltaicos. En particular, se ha comparado con PVSYST, la herramienta más utilizada en este campo.

Se han obtenido diferencias entre los resultados obtenidos con PVLEARNING y los de PVSYST menores del 2 % en sistemas fijos y menores del 5 % en sistemas con seguimiento. Estos valores son muy notables, teniendo en cuenta la sencillez del modelo desarrollado y la facilidad de uso de la aplicación.

### **2.3 Desarrollo de la interfaz gráfica para la utilización del software en un entorno web.**

Tras obtener el núcleo del programa y una vez depurado éste, se ha implementado la interfaz gráfica para su utilización en Web (véase Resultados y Discusión). Dicha interfaz

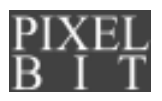

ha sido realizada con los lenguajes PHP y Java Script. Para las bases de datos empleadas por la aplicación se ha utilizado MySQL.

**2.4 Puesta en marcha de la plataforma desarrollada. Aplicación a la mejora de la docencia en asignaturas del Área de Ingeniería Industrial de la Universidad de Alcalá.**

La herramienta software ha sido utilizada en asignaturas de grado y postgrado del Área de Ingeniería Industrial de la Universidad de Alcalá. Además, el programa servirá también para la enseñanza de la energía solar en las asignaturas a implantar en los futuros grados y masters, así como en posibles cursos de formación impartidos a profesionales en el futuro.

### **3. Resultados**

Como se comentó con anterioridad, una de las características diferenciadoras de la aplicación es su enfoque al aprendizaje de la ingeniería solar fotovoltaica. Así, los usuarios de PVLEARNING pueden acceder, previa autenticación, a dos perfiles o modalidades diferentes en la plataforma (véase Figura 1).

#### **3.1 Modalidad de autoevaluación.**

Los usuarios que acceden al tipo de perfil 1 (Figura 2), pueden emplear las herramientas de simulación y análisis de la plataforma y crear un proyecto con toda la funcionalidad del sistema (descrita con posterioridad). Sin embargo, la solución para el problema seleccionado por el usuario no está disponible hasta que éste ha introducido la suya propia, tras haberla calculado por su cuenta. En ese momento, el sistema proporciona la solución correcta y la compara con la introducida

previamente. En el caso de que la comparación sea favorable (solución correcta), el usuario pasa a tener perfil 2, de diseño de proyecto.

#### PVLEARNING

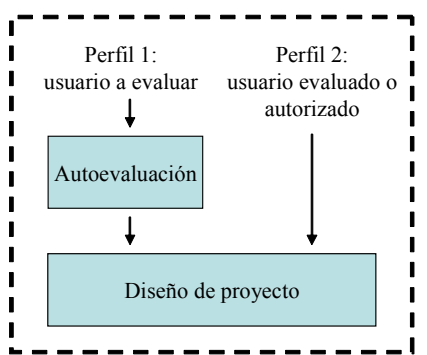

*Figura 1.Esquema de PVLEARNING, en el que se muestran los dos perfiles disponibles en la aplicación: perfil 1, el de los usuarios a evaluar, y perfil 2, el de los usuarios previamente evaluados o autorizados.*

#### **3.2 Modalidad de diseño de proyecto.**

Los usuarios que acceden con este tipo de perfil o bien ya han adquirido los conocimientos básicos, asistidos por la herramienta en la modalidad de autoevaluación, o están autorizados directamente por los administradores. Esta última opción permite que ingenieros ya formados no tengan que pasar por el filtro del perfil 1.

La Figura 3 muestra la interfaz principal en ésta modalidad, en la que el programa funciona como un simulador «al uso». Dicha interfaz dispone de dos bases de datos, una para la selección del emplazamiento de la instalación (primer paso a la hora de diseñar un sistema) y otra para la selección de los principales componentes (paneles solares e inversor).

Al elegir una determinada ubicación, la

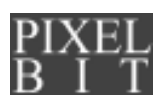

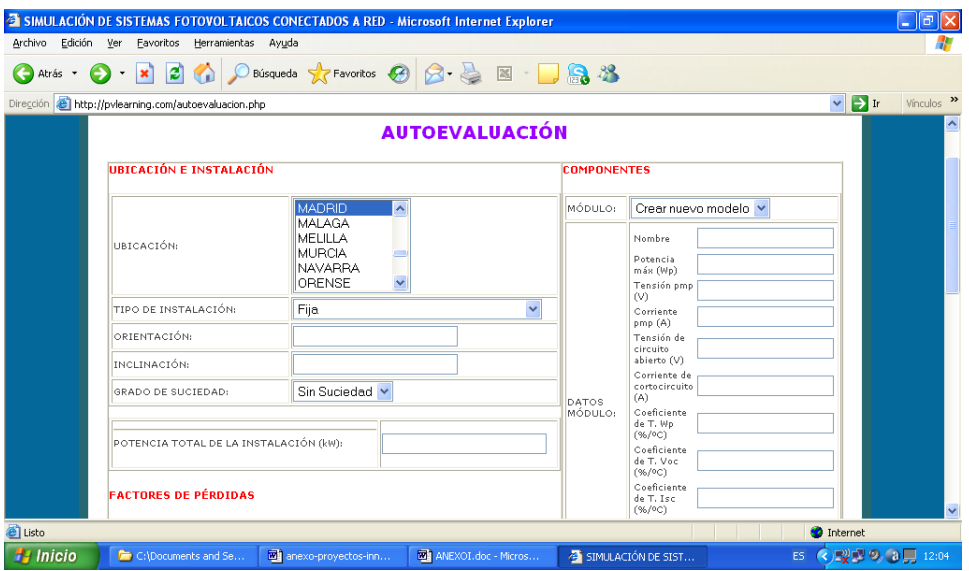

*Figura 2. Interfaz gráfica de www.pvlearning.com, en su modalidad de autoevaluación.*

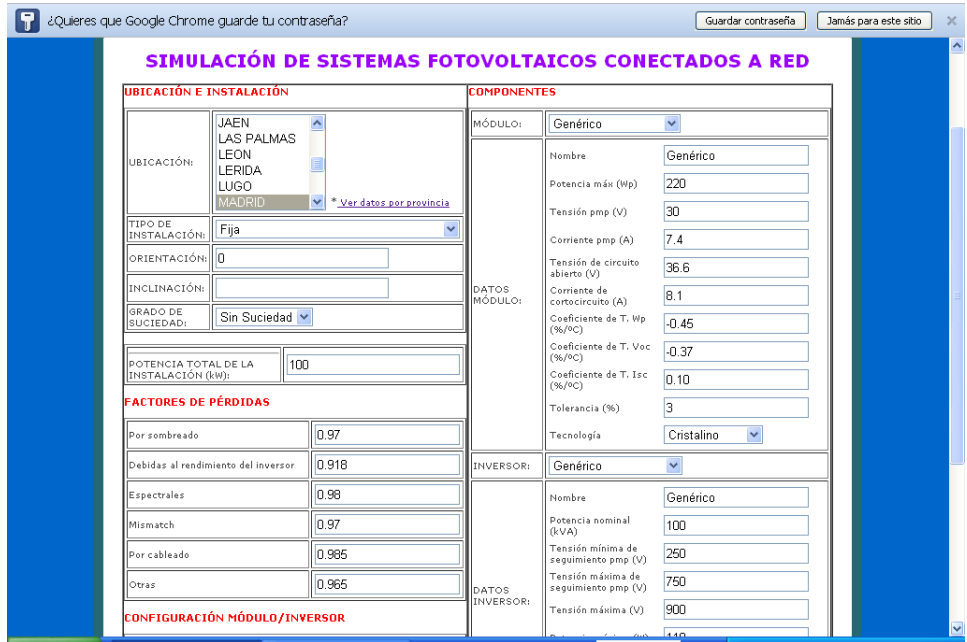

*Figura 3. Interfaz gráfica de www.pvlearning.com, en su modalidad de diseño de proyecto.*

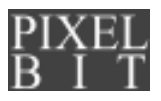

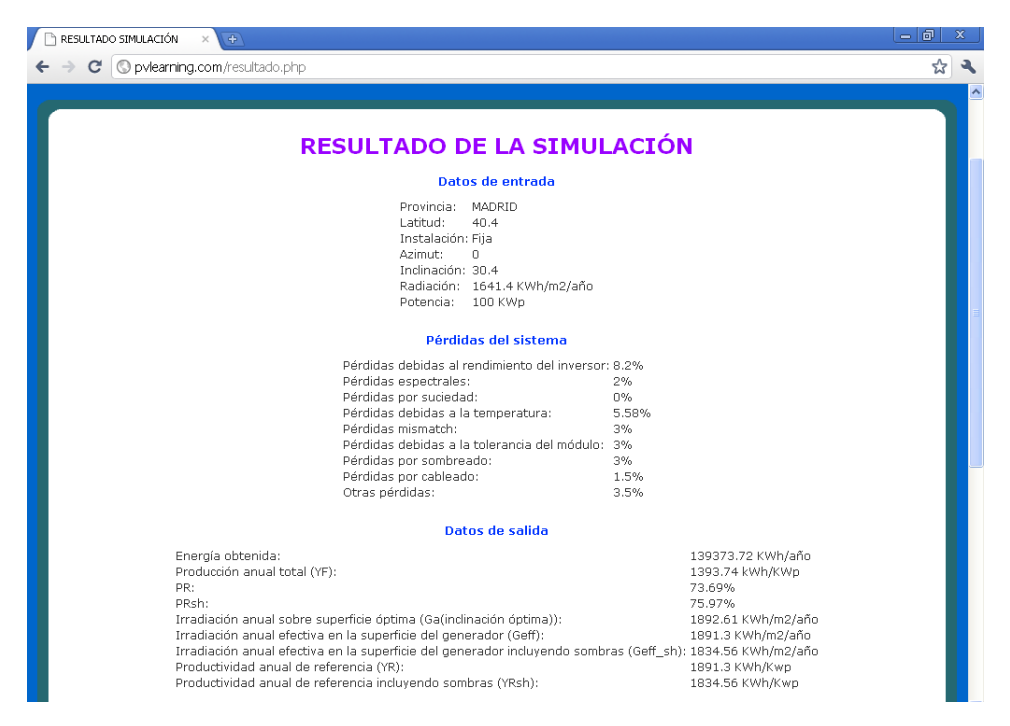

*Figura 4. Datos de salida para la simulación de un sistema fotovoltaico en la modalidad de diseño de proyecto.*

interfaz asigna los valores correspondientes para la irradiación disponible en ella, así como a la latitud del lugar. El usuario también debe elegir el tipo de instalación (fija, con seguimiento en un eje o en dos ejes). En el primer caso, además habrá de introducir la orientación o azimut de los paneles y su inclinación con respecto a la horizontal. Todos estos parámetros son utilizados por el modelo descrito anteriormente.

También es necesario seleccionar el grado de suciedad de los módulos, sin suciedad en el caso de que estén limpios y grado medio para el caso de que tengan el nivel de suciedad típico esperado en instalaciones solares.

Por último, el usuario puede modificar los factores de pérdidas calculados por el programa, o bien dejar los valores por defecto (opción recomendada).

Una vez configurada la simulación, el programa muestra los resultados que aparecen en la Figura 4, la energía anual producida por el sistema, la productividad final, el performance ratio (PR) y los valores de irradiación anual característicos del sistema (con y sin sombras).

Una de las principales utilidades de PVLEARNING es la de configuración del campo solar (Figura 5), que permite calcular de manera automática el número de módulos en serie y el número de filas en paralelo a conectar a la entrada del inversor. Tras seleccionar la potencia máxima a instalar, elegir los componentes y habilitar la opción

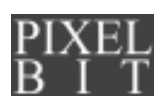

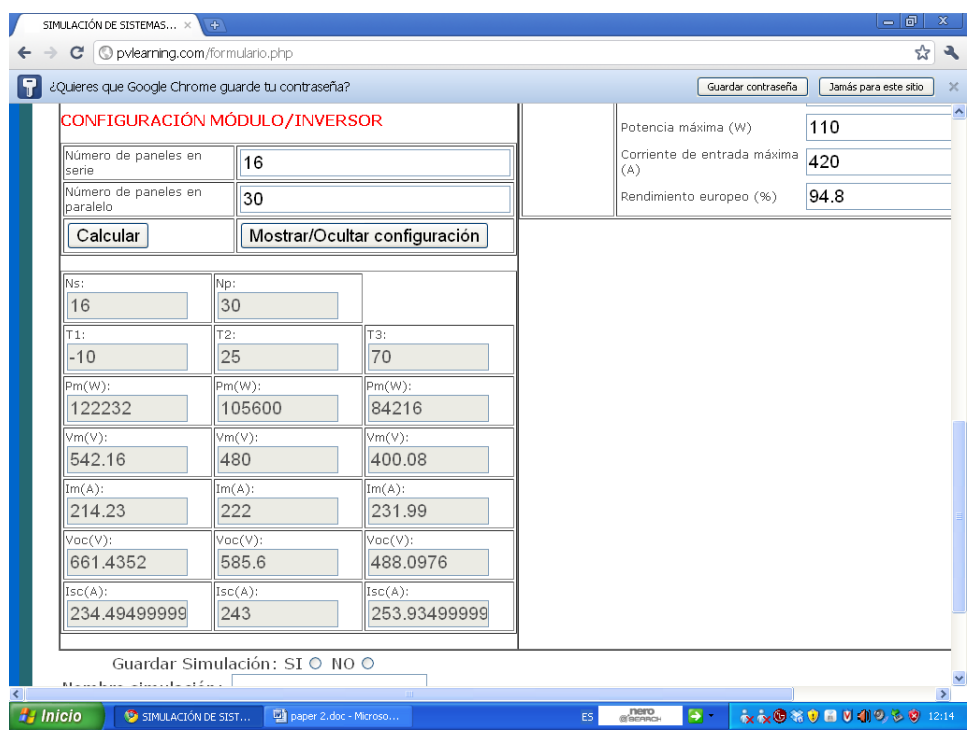

*Figura 5. Datos de salida para la configuración del campo solar en un sistema fotovoltaico.*

««configuración módulo/inversor», el programa devuelve el número de paneles en serie y en paralelo y los valores de los principales parámetros eléctricos (tensiones, corrientes y potencia) en función de la temperatura. De esta manera, el usuario puede decidir mantener la configuración calculada por defecto o cambiarla, para ajustar de manera manual las citadas variables eléctricas. De este modo, se garantiza que las especificaciones del inversor (en particular, los valores máximos absolutos) se cumplen para cualquier temperatura de operación del sistema.

#### **4. Discusión.**

En este trabajo, se presenta la herramienta Web www.pvlearning.com, desarrollada en la Universidad de Alcalá para el diseño de sistemas de energía solar fotovoltaica con conexión a red.

PVLEARNING asiste al ingeniero en la realización de tareas como la evaluación de la radiación solar disponible en el emplazamiento seleccionado, la selección de los componentes, la configuración del campo solar y del inversor y la estimación del rendimiento global, la productividad anual o la energía total producida.

Frente a otros programas de simulación de sistemas solares, la plataforma presenta la novedad de estar enfocada al aprendizaje de la ingeniería de proyectos, sin por ello perder todo el rigor y la funcionalidad necesarios en este tipo de simuladores.

El programa se ha probado exhaustivamente, realizando múltiples simulaciones de sistemas fotovoltaicos. En particular, se ha comparado con PVSYST, la herramienta más utilizada en el ámbito fotovoltaico.

Se han obtenido diferencias entre los resultados obtenidos con PVLEARNING y los de PVSYST menores del 2 % en sistemas fijos y menores del 5 % en sistemas con seguimiento. Estos valores son muy notables, teniendo en cuenta la sencillez del modelo desarrollado y la facilidad de uso de la aplicación.

### **5. Fuentes de financiación.**

Este trabajo ha sido parcialmente financiado por los proyectos con referencias UAH/EV321 y UAH/EV374 del Instituto de Ciencias de la Educación de la Universidad de Alcalá.

#### **6. Referencias bibliográficas.**

Alonso, M. & Chenlo, F. (s.f.). *Estimacioìn de la energiìa generada por un sistema fotovoltaico conectado a red.* Recuperado de http://www.energiasrenovables.ciemat.es/ adjuntos\_documentos /Alonso-chenlo.pdf.

CaamanÞo, E. & Egido, M.A. (s.f.). *Edificios Fotovoltaicos conectados a la red eleìctrica: Caracteriìsticas y Posibilidades Energeìticas.* Recuperado de http://www.iesdef.upm.es/ESF\_ arquitectos/ Master CEDINT6.pdf.

Dunlop, E. & Wald, L. (2006). *Solar Energy Resource Management for Electricity Generation from Local to Global Scale*. New York: Nova Science Publishers.

Lorenzo, E. (2006). *Radiacioìn Solar y Dispositivos Fotovoltaicos*. *Volumen II*. Sevilla: Editorial Progensa.

\_\_\_\_\_ (2002). La Energía que Producen los Sistemas Fotovoltaicos Conectados a la Red. *Era Solar*, *107,* 22-28.

Schmid, J. (1992). PV in Buildings. *Actas del XI Congreso europeo de Energiìa Solar fotovoltaica*. 1659-1663.

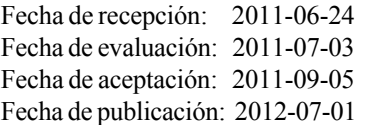

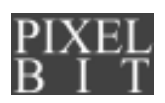